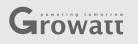

#### Step1. Electrical connection

1. Rotate the USB cover of the photovoltaic device counterclockwise

2. Rotate the datalogger locker on the upper, make sure the triangle is on the front side and in the middle.

3. connect the datalogger to the inverter USB port, make sure the triangle is on the front side, press the locker and rotate clockwise until it is tighten.

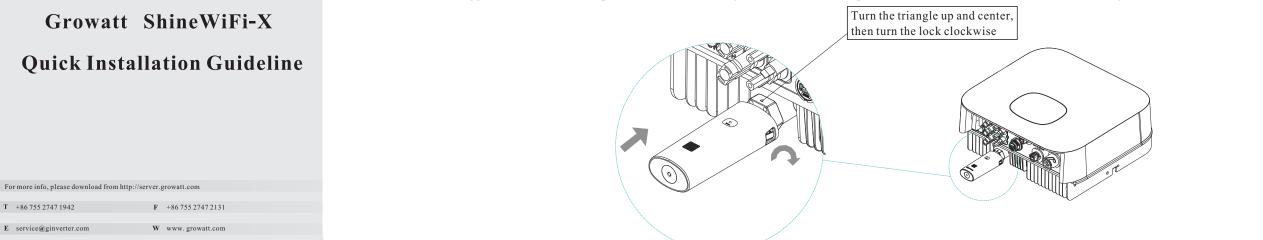

### Step2. Turn on inverter and check ShineWiFi-X state

After install the ShineWiFi-X module, turn on the inverter, red LED flashing indicates the inverter and ShineWiFi-X communication is normal.

| LED State              | Indication                                                           |
|------------------------|----------------------------------------------------------------------|
| ALL three LED off      | ShineWiFi-X not connected well<br>with inverter USB port             |
| Only Red LED flashes   | ShineWiFi-X and inverter communication is OK                         |
| Only Green LED flashes | ShineWiFi-X, inverter and router communication is OK                 |
| Only Blue LED flashes  | ShineWiFi-X, inverter, router and<br>ShineServer communication is OK |

Step3. Registration and adding device

Scan the QR code below to download ShinePhone, also you can search ShinePhone in iOS or Google Play Store, download and install it.

Note:1. Make sure you download the latest version

2. For further information please visit server.growatt.com

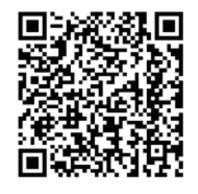

[Android & iOS]

then click "Register", it will move you to the "Set ShineWifi-X"

page.

- **1.** Connect your mobile phone to the WiFi of your home router **3.** Select country and city, then click "Next" enter next page. of which the ShineWiFi-X module will be connected. Note: If you select a wrong country and city, the system time maybe wrong.
- 1) The router name should consist with English letters and numbers, it does not support special symbols.
- 2) For safety reason, please use an encrypted wireless network 3) It does not support a public network that uses a secondary authentication.

### 4) It does not support bridge network.

2. Open ShinePhone APP, click "Register" on login page.

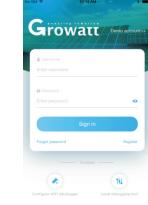

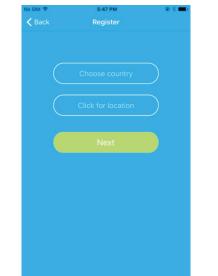

# you to the "Add datalogger" page.

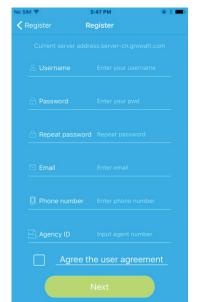

4. Fill out the required information, then click "Next", it will guide 5. Scan QR code or input the ShineWiFi-X barcode and checkcode, 6. Fill out the wifi network and password, then click "Configuration", after successful configuration, a note will pop up "Configured successfully", then it will move to the "my plant" page.

Note: There are 3 LEDs on ShineWiFi-X, only the blue LED flashing indicates the ShineWiFi-X module is successfully connected to the router and Growatt Shine Server.

9. If you want to add/edit/delete/configure a datalogger, click the "+" sign on the right top side of the

"my plant" page. There are 4 options in the dialog window when push on the datalogger's serial

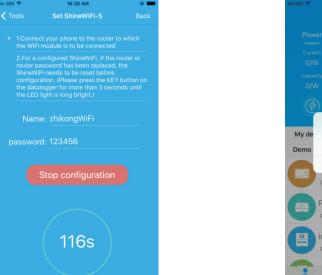

number, click the one you need.

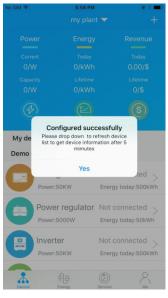

7. If the pop up a message says "Failed", please refer to Appendix A of the troubleshooting guide 8. After successful configuration, it will move to the "my to solve the problem. After that, login to your account and click the "+" sign on the right top side plant" page, select the inverter in the device list to check of the page, and select"Datalogger list" in the appearing dialog window. Push on the datalogger's serial number for 3 sec, until a small dialog window appears.select "Configure datalogger". It wil "S

the inverter update information.

| ial number for 3 sec, until a small dialog window app             | pears, select "Configure datalogger". It                                                                                                    | No SIM 🗢           | 6:00 PM           | ● \$ ■>             | No SIM 🗢       | 6:02 PM          | @ \$ ■0         | 1)"Add datalogger" is for adding a new ShineWiFi-X      | module to this account.                     |
|-------------------------------------------------------------------|----------------------------------------------------------------------------------------------------|--------------------|-------------------|---------------------|----------------|------------------|-----------------|---------------------------------------------------------|---------------------------------------------|
| ll move to the "Set ShineWifi-X"page,enter the hom                | e routers name and password, then click,                                                                                                    |                    |                   | +                   | K Back         |                  |                 | 2)"Edit datalogger" is used to assign an alias name for | r your ShineWiFi-X module.                  |
| et" the connection configuration process will begin.              |                                                                                                    | Power              |                   | Revenue             |                |                  |                 | 3)"Delete datalogger" is used to remove the ShineWil    |                                             |
| No SM ♥ 6:00 PM ● 1 ■ 1 No SM ♥ Bac                               | ♥ 6:00 PM ● ♦ ■ →<br>ck Datalogger list Add                                                                                                    | Current            |                   | Today               |                |                  |                 | 4)"Configure datalogger" is used for configuring the    | connection of the ShineWiFi-X module to the |
| Power Ene Add datalogger                                          |                                                                                                    | 2.9/kW<br>Capacity |                   | 0.00/\$<br>Lifetime |                | 2858.2W          |                 | router. my plant - +                                    | Carl Basegorie and                          |
| Current Toc Datalogger list                                       | Alias IQB17292BE (On-line)                                                                                                    | 3.0/kW             |                   | 598.2/\$            |                |                  |                 | Power Ene Add datalogger                                |                                             |
| 2.9/KW 0/K S<br>Capacity Lifet Add plant                          | Serial number: IQB17292BE                                                                                                    | $(\mathcal{F})$    |                   | S                   | 0kWh           |                  | 498.5kWh        | Current To: Datalogger list<br>2.9/kW 0/k               |                                             |
| 3.0/kW 498.5 <mark>/kwii 590.2/#</mark>                           | Device type ShineWIFI                                                                                                    | C'                 |                   | C'                  | Energy today   |                  | Lifetime energy | Capacity Life: Add plant                                |                                             |
|                                                                   | Data refreshing time: 5                                                                                                    | My device lis      | st                |                     | Daily power cl | nart(W)          |                 | 3.0/kW 498.5 <b>KWH 358.4 3</b>                         | Add datalogger                              |
| My device list                                                    |                                                                                                    | <u>м</u> 35        | 5A511487 Norr     | mal >               | 100            |                  |                 |                                                         | Edit datalogger                             |
| M35A511487 Normal                                                 |                                                                                                    | Powe               | er:2858.2W Ener   | rgy today:0kWh      | 80             |                  |                 | My device list                                          | Delete datalogger                           |
| Power:2858.2W Energy today:0kWh                                   |                                                                                                    | Demo device        |                   |                     | 60             |                  |                 | M35A511487 Normal >                                     |                                             |
| Demo device                                                       |                                                                                                    | Stora              | ade Not           | connected 🔪         | 40             |                  |                 | Power:2858.2W Energy today:0kWh                         | Configure datalogger                        |
| Storage Not connected ><br>Power:50KW Energy today:500KWh         |                                                                                                    |                    | -                 | rgy today:500kWh    | 20             |                  |                 | Demo device Storage Not connected                       |                                             |
|                                                                   |                                                                                                    | Pow                | ver regulator Not | connected >         | 0              | 21.07            | 17.00           | Power:50KW Energy today:500kWh                          |                                             |
| Power regulator Not connected ><br>Power:5000W Energy today:50kWh |                                                                                                    |                    |                   | rgy today:50kWh     |                |                  |                 | Power regulator Not connected                           |                                             |
|                                                                   | AA (D) 2.                                                                                                    |                    | 1 <sub>4</sub>    | 8                   | $\bigcirc$     | Parameters Data  | Events          | Power:5000W Energy today:50kWh                          |                                             |
| Device Chergy Service Me Device                                   | C     C     C | Device             | Energy Service    | Me                  | Control        | a a motor o Data | 210110          | Lowice Energy Service Ma                                | Levice Energy Service Me                    |

## Step4. Reset ShineWiFi to Factory Settings

When you have changed your home router password, or changed to a new router, you need to reset ShineWiFi-X to factory settings and reconfigure it. Press the KEY button for 6 sec, until all three LEDs long light up, then login to your ShinePhone account, click the "+" on right top of this page, long press this datalogger serial number to reconfigure.

### Appendix A: ShineWiFi-X KEY Button Description

| Operation                                                                                                    | Description                                                                                          |  |  |  |
|----------------------------------------------------------------------------------------------------|----------------------------------------------------------------------------------------------------|--|--|--|
| When ShineWiFi-X is powered on,<br>remove the rubber plug, and press the<br>KEY button. (ShineWiFi LED will<br>change from flash to always ON) | ShineWiFi-X will enter to AP<br>mode. (AP mode is a debug<br>mode, only allowed for<br>professional) |  |  |  |
| When ShineWiFi-X in AP mode, press<br>The KEY button of ShineWiFi-X<br>(ShineWiFi-X LED will change from<br>always ON to flash)                | Quit AP mode                                                                                         |  |  |  |
| Long press the KEY button for<br>More than 6 sec (ShineWiFi-X<br>All LEDs always ON)                                                           | Reset ShineWiFi-X to<br>Factory settings                                                             |  |  |  |

## Troubleshooting

| LED State                                                        | Indicate                                                                                         | Troubleshooting                                                                                                    |  |  |  |
|------------------------------------------------------------------|--------------------------------------------------------------------------------------------------|----------------------------------------------------------------------------------------------------|--|--|--|
| All three LEDs are dark                                          | ShineWifi-X can not find inverter via USB port                                                   | 1.Try to reconnect ShineWifi-X to the inverter USB port                                                                                                    |  |  |  |
| After configuration,<br>Only Green LED flashes                   | ShineWiFi-X already connected to the home<br>router, but not connected<br>To Growatt ShineServer | <ul> <li>(1) Check if home router is connected to the internet</li> <li>(2) Check if the router firewall allows to select port 5279 and 5280</li> </ul>                                                                                                    |  |  |  |
| After configuration,<br>Only Blue LED flashes                    | ShineWiFi-X communication OK with inverter,<br>home router, and Growatt ShineServer              | Normal working state                                                                                                    |  |  |  |
| Red LED always ON                                                | ShineWiFi-X module error                                                                         | Need to replace with a new ShineWiFi-X                                                                                                    |  |  |  |
| Green LED always ON ShineWiFi-X can't connect to the home router |                                                                                                  | <ul> <li>(1) Check router information <ul> <li>a) Router name should consist of English letters and numbers, it does not support special symbols</li> <li>b) For safety reason, please use encrypted wireless network</li> <li>c) It does not support public network that use secondary authentication</li> <li>(2) Check if you filled in the correct name and password of the home router when configuring it</li> </ul> </li> </ul> |  |  |  |
| Blue LED always ON                                               | ShineWiFi-X module is in AP mode                                                                 | Debug mode, short press the KEY button to quit                                                                                                    |  |  |  |